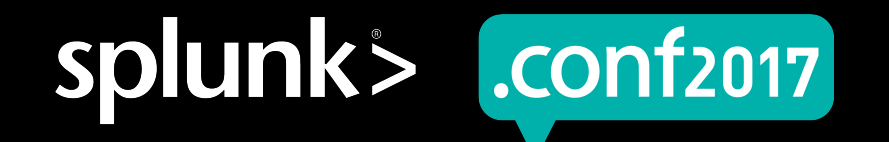

# **Monitoring Docker Containers with Splunk**

Marc Chéné | Product Manager

Sept 27, 2017 | Washington, DC

#### **Forward-Looking Statements**

During the course of this presentation, we may make forward-looking statements regarding future events or the expected performance of the company. We caution you that such statements reflect our current expectations and estimates based on factors currently known to us and that actual events or results could differ materially. For important factors that may cause actual results to differ from those contained in our forward-looking statements, please review our filings with the SEC.

The forward-looking statements made in this presentation are being made as of the time and date of its live presentation. If reviewed after its live presentation, this presentation may not contain current or accurate information. We do not assume any obligation to update any forward looking statements we may make. In addition, any information about our roadmap outlines our general product direction and is subject to change at any time without notice. It is for informational purposes only and shall not be incorporated into any contract or other commitment. Splunk undertakes no obligation either to develop the features or functionality described or to include any such feature or functionality in a future release.

Splunk, Splunk>, Listen to Your Data, The Engine for Machine Data, Splunk Cloud, Splunk Light and SPL are trademarks and registered trademarks of Splunk Inc. in the United States and other countries. All other brand names, product names, or trademarks belong to their respective owners. © 2017 Splunk Inc. All rights reserved.

Screen?product\_id=FL-DSH-01&JSK

## **Who I am**

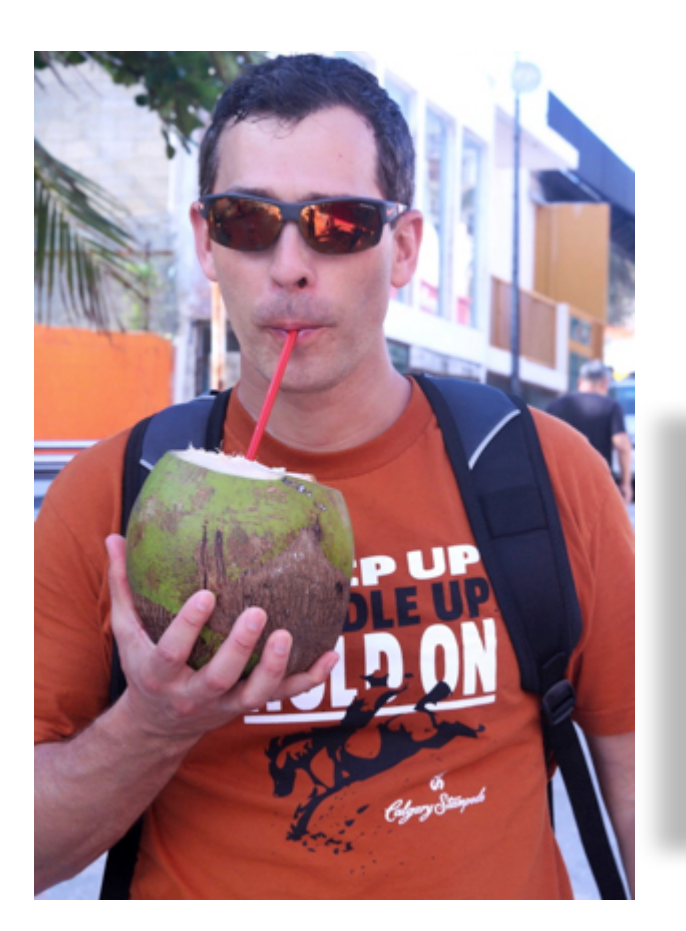

d=GIFTS&iSESSIONID=SD15 0duct.screen?product\_id=FL-DSH-01&JSESSIONIC=SD5SL4F<br>0ld1;screen?product\_id=FL-DSH-01&JSESSIONID=SD5SL7FF6N

#### **Marc Chéné**

- Product Manager, Engineer, APMer
- Dad/ super fan/ coach to 3, loves skiing, golfing, music and a good drink
- *@marcchene*
- *https://www.linkedin.com/in/marcchene* m
- *slack id: mchene***AL**

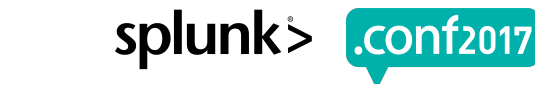

#### **Forward-Looking Statements**

During the course of this presentation, we may make forward-looking statements regarding future events or the expected performance of the company. We caution you that such statements reflect our current expectations and estimates based on factors currently known to us and that actual events or results could differ materially. For important factors that may cause actual results to differ from those contained in our forward-looking statements, please review our filings with the SEC.

The forward-looking statements made in this presentation are being made as of the time and date of its live presentation. If reviewed after its live presentation, this presentation may not contain current or accurate information. We do not assume any obligation to update any forward looking statements we may make. In addition, any information about our roadmap outlines our general product direction and is subject to change at any time without notice. It is for informational purposes only and shall not be incorporated into any contract or other commitment. Splunk undertakes no obligation either to develop the features or functionality described or to include any such feature or functionality in a future release.

Splunk, Splunk>, Listen to Your Data, The Engine for Machine Data, Splunk Cloud, Splunk Light and SPL are trademarks and registered trademarks of Splunk Inc. in the United States and other countries. All other brand names, product names, or trademarks belong to their respective owners. © 2017 Splunk Inc. All rights reserved.

Screen?product\_id=FL-DSH-01&JSK

#### **Agenda**

- ▶Monitoring Options
- ▶ Analytical Insight Tips & Tricks
- ▶ The World of Metrics
- ▶(coming soon!) Docker Moby v2 logging Plugin

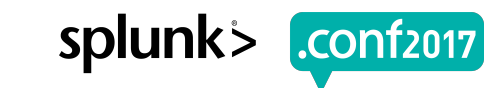

# **Monitoring Options**

logs, events and perf stats

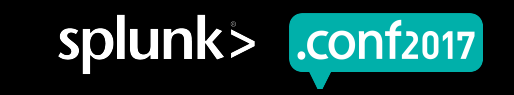

## **Splunk and Docker – At A Glance**

**Visibility in your Container Environments** 

Splunk Logging Driver for **Docker** 

- Built into Docker no extra software required
- Insight into container and apps running in containers

#### Docker Universal Control Plane

• Insight into administration, changes, and composition

#### **Monitoring for your Cloud Environments**

Deep Visibility in Amazon Web Services (AWS) and in EC2 Container Services (ECS)

Splunk provides support for Google Cloud Platform (GCP)

#### **Delivering Splunk as Containers**

Make getting Splunk as easy as a single Docker pull command from the Docker Hub/Store

Forwarders and Splunk Enterprise pre-configured to collect machine data from Container Host and Docker API

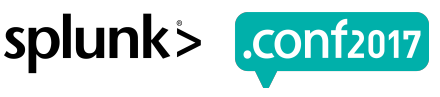

## **Splunk Collection Options for Docker**

- Docker Native Logging Splunk logging driver**,** Syslog, JSON, AWS CloudWatch, etc.
	- Forwarders App Logs, Syslog UDP forwarding, Performance, etc.
	- Logging libraries in .NET, Java and node.js
	- Custom (e.g., Kafka with HTTP Event Collector)
- Cloud AWS, GCP, Azure

#### **Use the option that is right for you!**

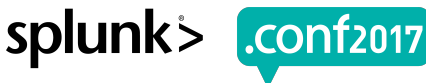

# **Log Streaming - Splunk Logging Driver for Docker**

- ▶ **Secure**—supports TLS/SSL and tokens
- ▶ **Simple** config-based setup and collect data

#### ▶ **Buffering**

- ▶ **Scale** Based on HTTP Data Collector Based on Splunk HTTP
- ▶ **Configurable** Supports container labels, environment variables

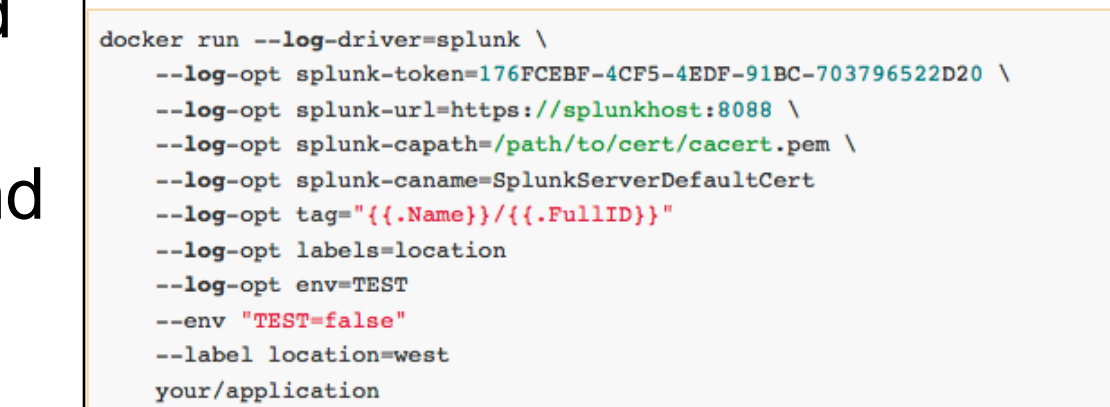

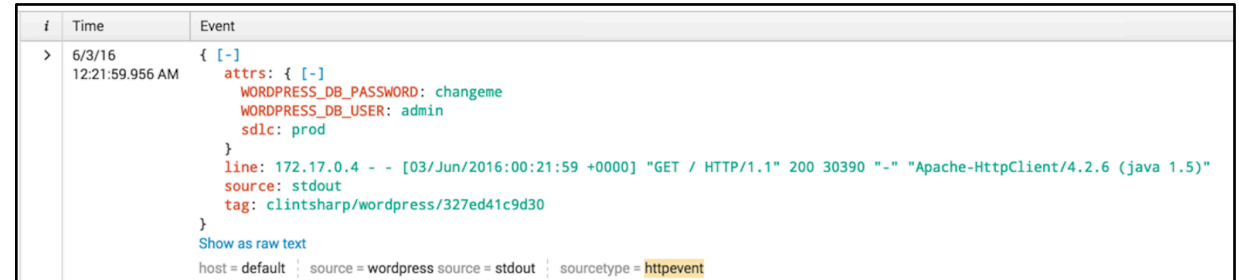

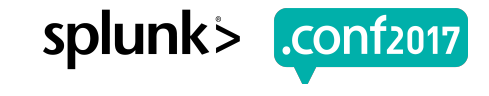

#### **Log Streaming - Splunk Logging Driver for Docker v1.13+**

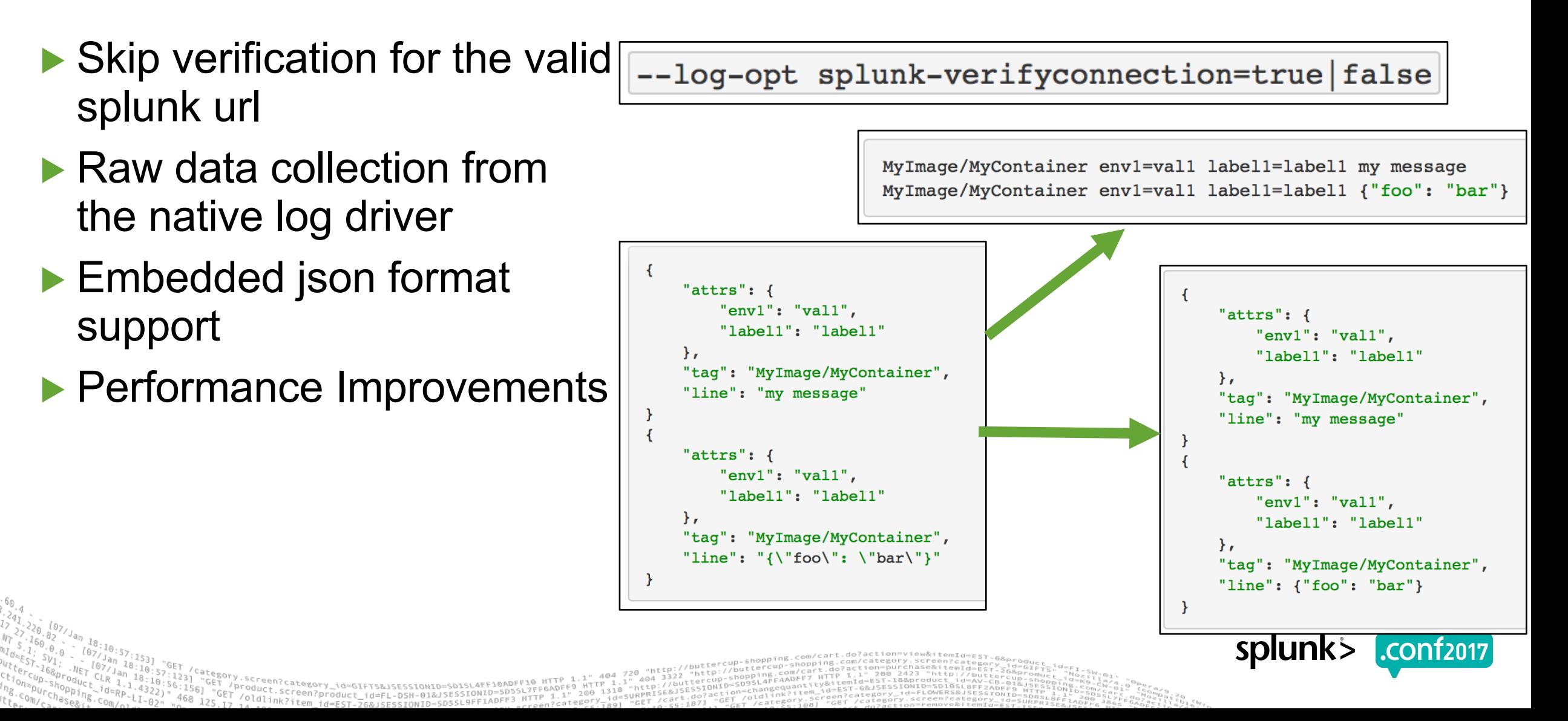

#### **Docker Hub/Store**

#### ▶ Splunk container images available

- Splunk Enterprise 6.6.3
- Splunk Universal Forwarder 6.6.3
- ▶ Includes configuration and Docker Add-On for container monitoring out-of-the-box

#### docker pull store/splunk/enterprise docker pull store/splunk/universalforwarder:6.6.3

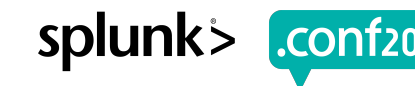

# **Deep Dive: What's Do We Monitor?**

- ▶ Docker Hub: https://hub.docker.com/r/splunk/universalforwarder/ tag: 6.5.3 monitor
- GitHub: https://github.com/splunk/docker-itmonitoring
	- Docker logs (ta-dockerlogs fileinput) under "/host/containers/\*/"
		- [a-f0-9]+-json.log
		- config.v2.json
		- hostconfig.json
		- hostname
		- hosts
		- resoly conf
	- Docker stats (ta-dockerstats)
	- UCP logs (ta-ucplogs-sysloginput)

Screen?product\_id=FL-DSH-01&J

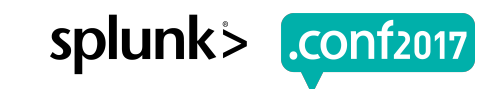

# **Demo Monitoring!**

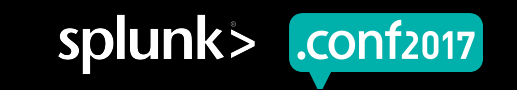

# **Analytical Insight – Tips & Tricks**

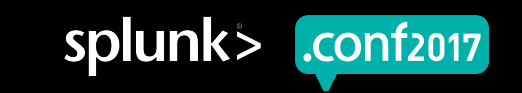

## **Analytical Insight – Tips & Tricks**

▶ Sample Docker Compose file

#### ▶ Correlations

- Docker SWARM mode
- Amazon Web Services (AWS)
- ▶ Log Options
	- --log-opt tag="{{.Name}}/{{.FullID}}"

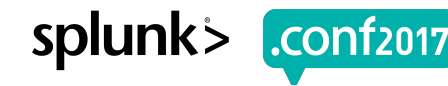

# **The World of Metrics**

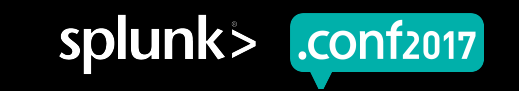

#### **Terminology - What is a Measurement?**

Treated natively as metrics, not log files

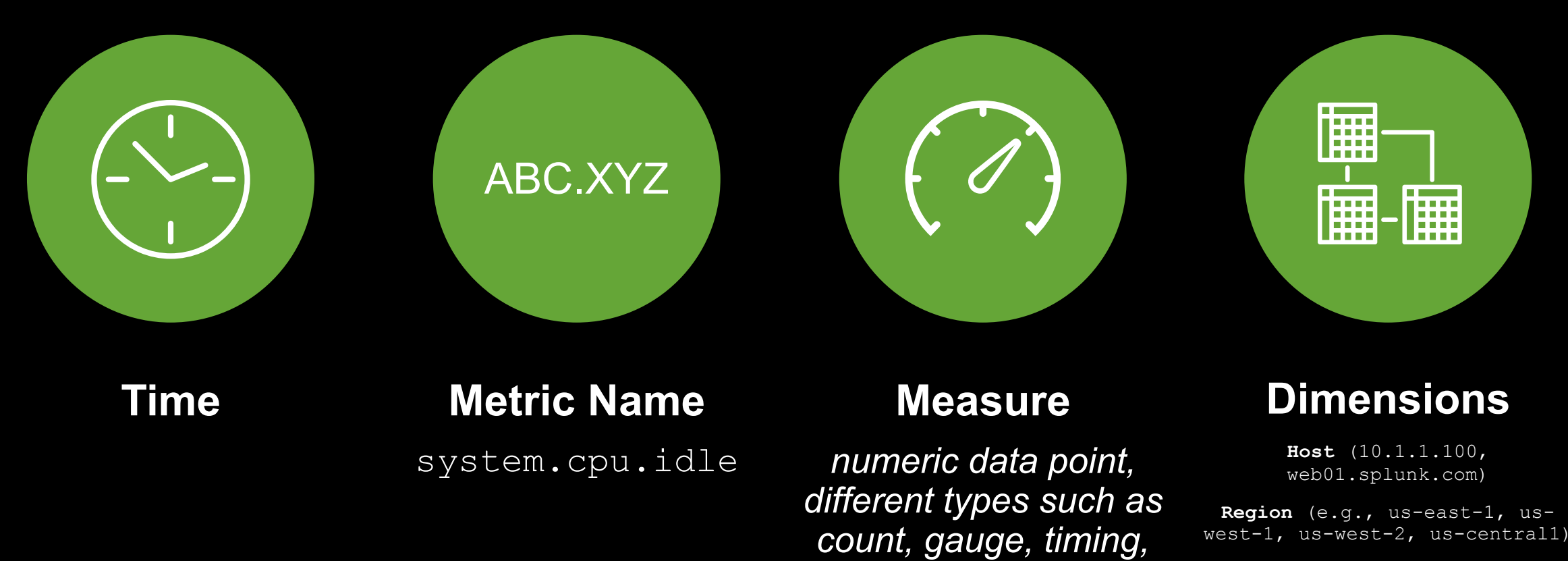

SCreen?product\_id=FL-DSH-01&JSESSIONID=SD55 link?item\_id=EST\_26&iSESSIONID=SD5SL9FF1ADF

*sample, etc*

**IntanceTypes** (e.g., t2.medium, t2.large, m3.large)

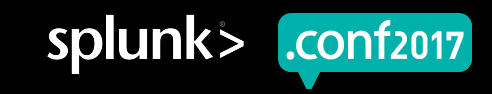

© 2017 SPLUNK INC.

# "**Splunk provides ONE platform to analyze and investigate across both Logs and Metrics**

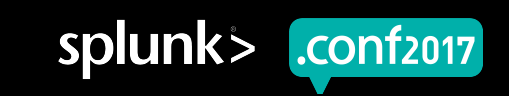

#### **Metrics Data Shape**

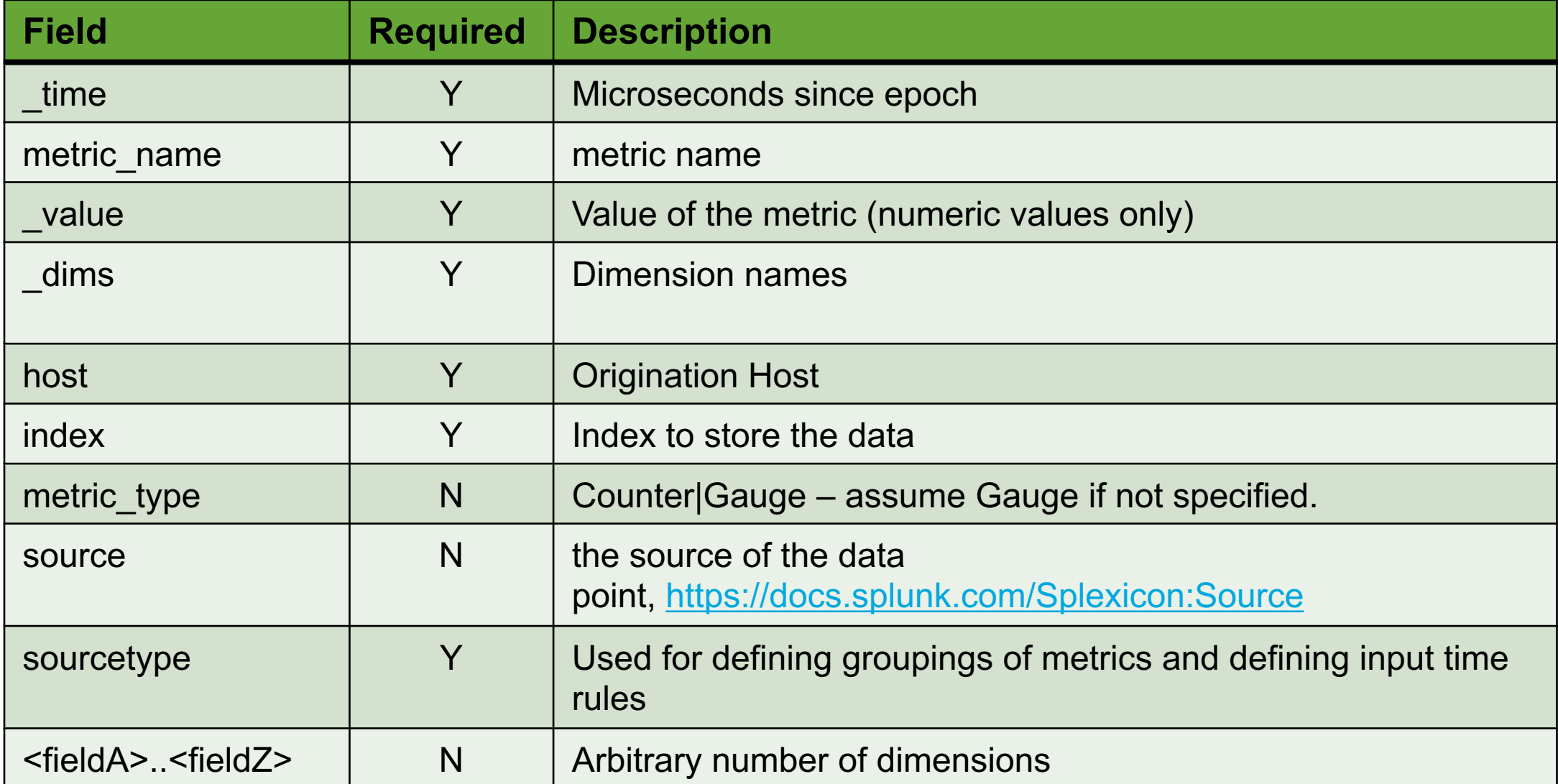

PALO

 $ABA$ 

 $200$  1318

=FL-DSM-01&JSESSIONID=SDSSL/rTP\_1.1"<br>JSESSIONID=SD5SL9FF1ADFF3\_HTTP\_1.1"

"GPT

"GET"/oldlink?item?"<br>25.17.14.10.11R?item?"

 $4043322$ 

 $1 - 0 = 0.02$ 

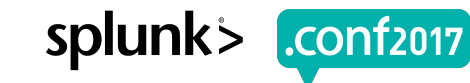

#### **Key Features**

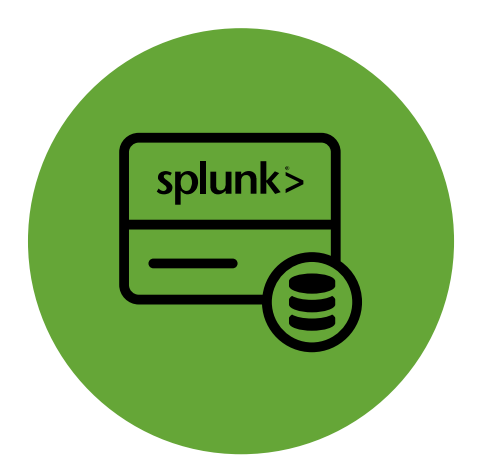

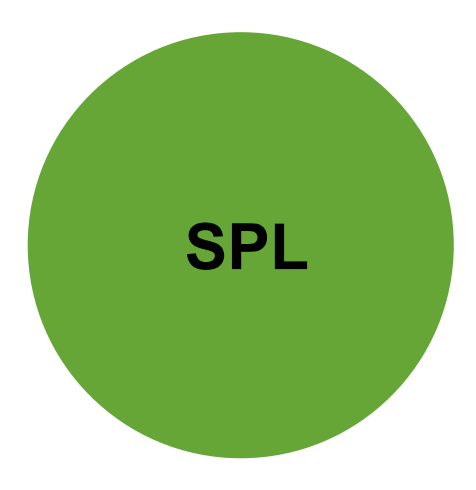

**mstats**

Ability to ingest and store metric measurements at scale

**Metric Store**

tstats equivalent to query time series from metrics indexes

**Metrics Catalog**

REST APIs to query lists of ingested metrics and dimensions

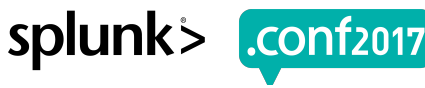

splunk

## **Metrics Store**

- ▶ Based on **splunkd**
- Dedicated Indexes for Metrics and Logs
- ▶ Full part of the platform
	- RBAC
	- Clustering
	- Index Management
	- Central Administration
- ▶ Optimized for fast time series queries and ingestion of metrics at scale

splunk

#### **SPL: mstats**

#### ▶ **mstats**

- New SPL command
- Built off of tstats, http://docs.splunk.com/Documentation/Splunk/6.6.1/SearchReference/Tstats
- Syntax

```
• | mstats <stats-fun>… 
   [WHERE index=<mymetricindex> metric_name=<metricname>…] 
    [BY <dimension-list> [span=<timespan>] ]
```
- Sample
	- Stats:

```
mstats avg( value), count( value)
WHERE metric name="*.cpu.percent" by metric name span=30s
```
- Time Series Visualization:
	- $mstats$  avg ( value), count ( value) WHERE metric name="\*.cpu.percent" by metric name span=30s | **timechart** first(avg(\_value)) as "avg" span=30s by metric\_name

# **Metrics Catalog: Discovery & Search**

#### ▶ **GET /services/catalog/metricstore/metrics**

#### • List all metric names

curl -k -u admin/pass

https://localhost:8089/services/catalog/metricstore/ metrics

• List all metric names that apply to a given dimension name "dc"

curl -k -u admin/pass https://localhost:8089/services/catalog/metricstore/ metrics?dimension=dc

#### ▶ **GET /services/catalog/metricstore/dimensions**

Screen?product\_id=FL-DSH-01&J

#### • List all dimension names

curl -k -u admin/pass https://localhost:8089/services/catalog/metricstore/ dimensions

• List all the dimension names that are compatible with a given metric name "mem.free":

curl -k -u admin/pass https://localhost:8089/services/catalog/metricstore/ dimensions?metric=mem.free

• List all the dimension values for a given dimension name "dc"

curl -k -u admin/pass https://localhost:8089/services/catalog/metricstore/ dimensions/dc/values

• List all the dimension values for a given dimension name "dc" and metric name "mem.free"

curl -k -u admin/pass https://localhost:8089/services/catalog/metricstore/ dimensions/dc/values?metric=mem.free

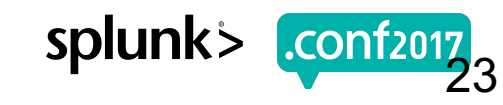

815

 $\sqrt{2}$  Fork

#### **GDI - Metric Ingestion Protocol: Collectd – Write HTTP plugin**

 $\odot$  Watch  $\sim$ 

131

- ▶ Collectd, https://collectd.org ~100 frontend plugins
- ▶ Scheduled push interval: 30 secs
- $\triangleright$  # of metrics collected:  $\sim$ 350 ( $\sim$ 1M measurements per day per server)
- ▶ Enabled plugins configurations, collectd.conf
	- 1. csv 2. cpu 3. df 4. disk 5. Interface 6. irq load 8. Logfile 9. memory 10. Network 11. processes 12. protocols 13. Syslog 14. swap
- 15. tcpconns

 $\bigstar$  Star

1,547

- 16. thermal
- 17. ptime

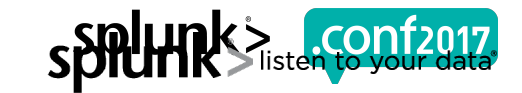

# **GDI: collectd write\_http plugin**

- Sample write http event
	- {"values":[98.9363841194414],"dstypes":["derive"],"dsnames":["val ue"],"time":1474401106.556,"interval":10.000,"host":"C5819124- 66AE-4B28-8E13- 914C3961E46C","plugin":"cpu","plugin\_instance":"0","type":"cpu"," type instance":"idle"}
- Sample Result
	- metric\_name=cpu.idle.value
	- \_value=98.9363841194414
	- Host=C5819124-66AE-4B28-8E13-914C3961E46C

## **GDI Deployment Options: Collectd & HEC**

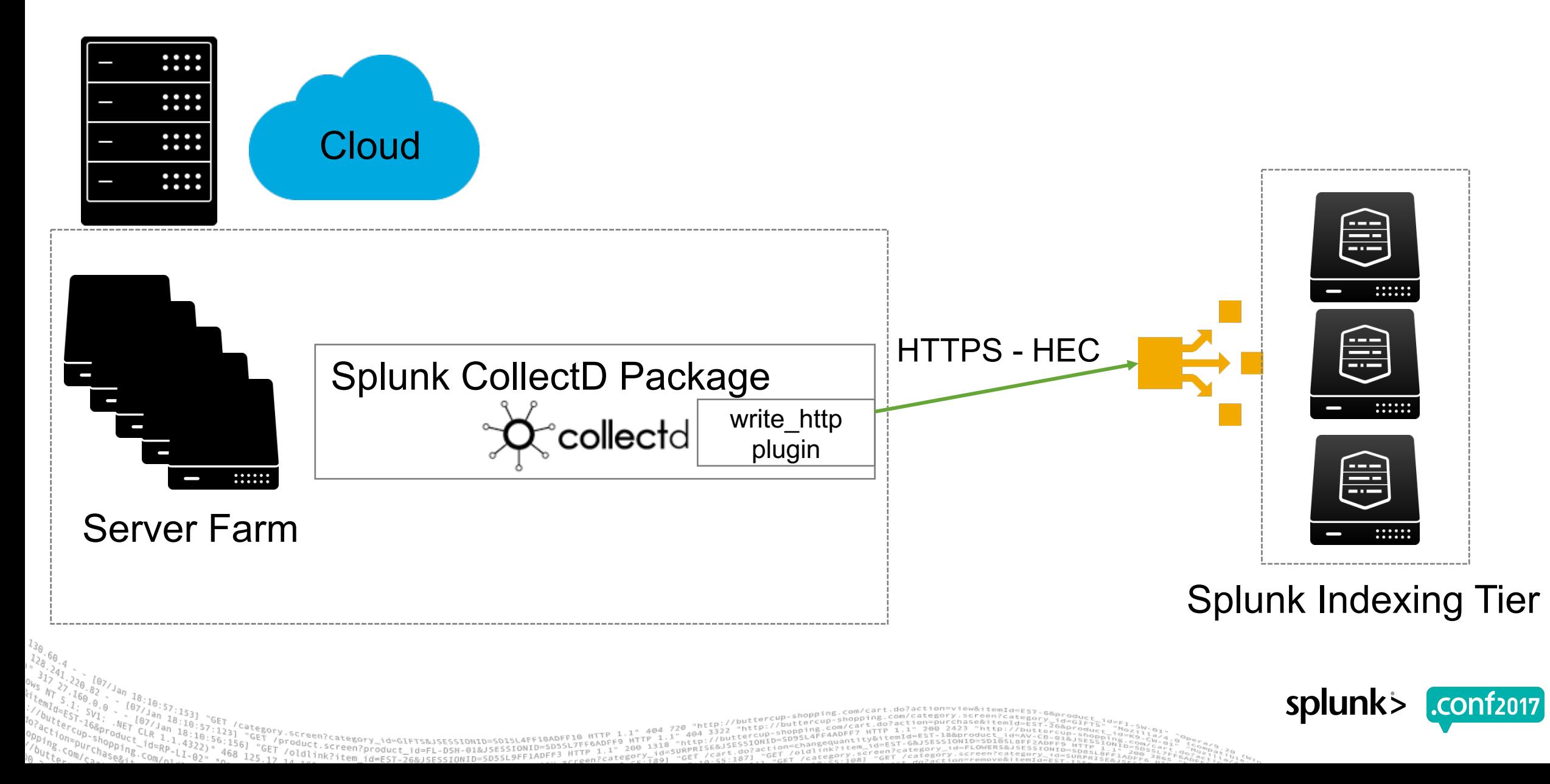

splun

## **cAdvisor**

27

- ▶ Provides container users an understanding of the resource usage and performance characteristics of their running containers
- ▶ It is a running daemon that collects, aggregates, processes, and exports information about running containers

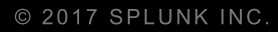

# **DEMO Docker Metrics!**

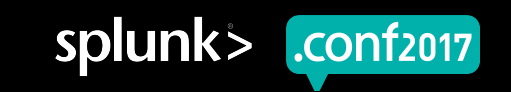

# **Docker Moby - V2 Logging Plugin**

Section subtitle goes here

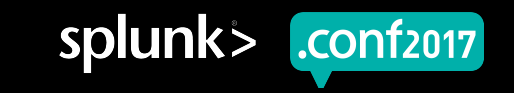

## **Docker Moby - v2 logging Plugin**

- ▶ Docker Hub: https://github.com/splunk/docker-logging-plugin
- ▶ Running the logging plugin

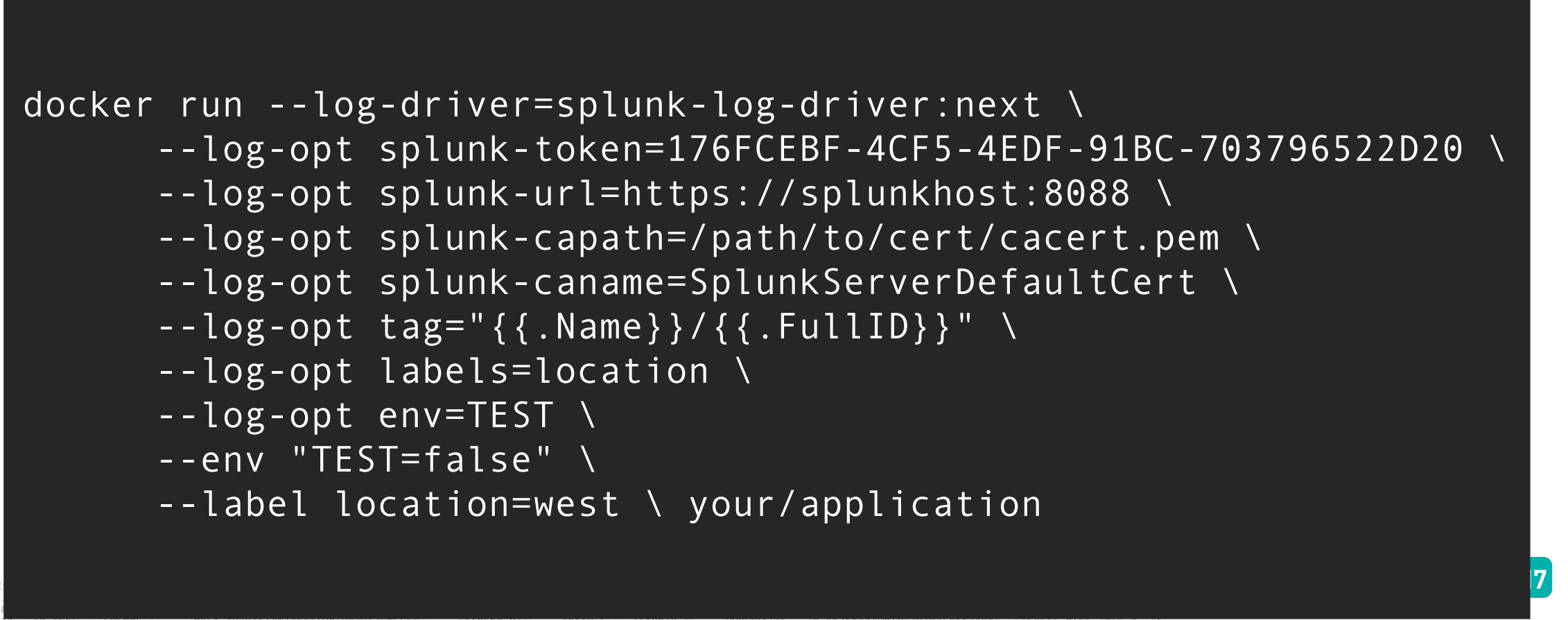

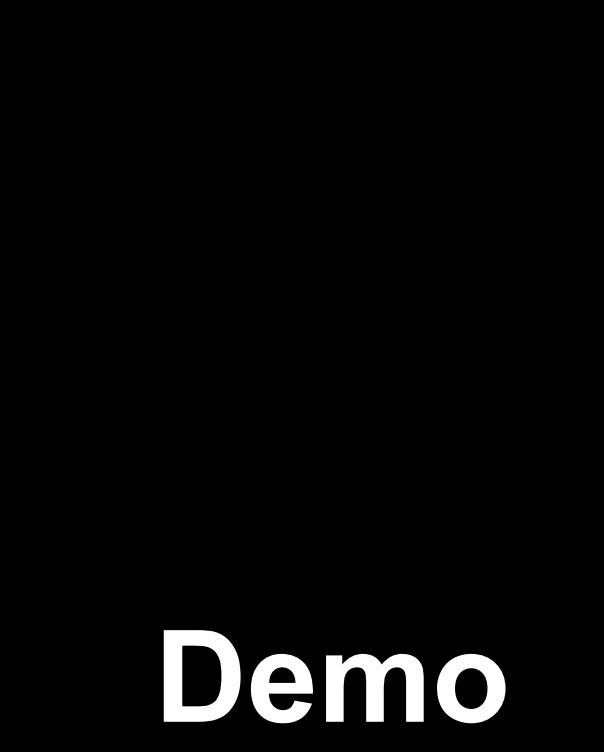

© 2017 SPLUNK INC.

Prince

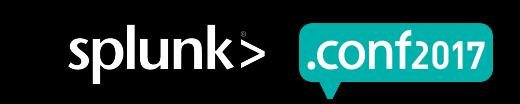

© 2017 SPLUNK INC.

#### **Key Takeaways**

1. Docker Monitoring – You have options! 2. Analytical Driven Insight

- 3. Metrics
- 4. Docker v2 logging API plugin

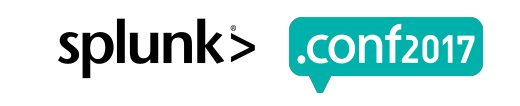

# **Thank You**

© 2017 SPLUNK INC.

#### **Don't forget to rate this session in the .conf2017 mobile app**

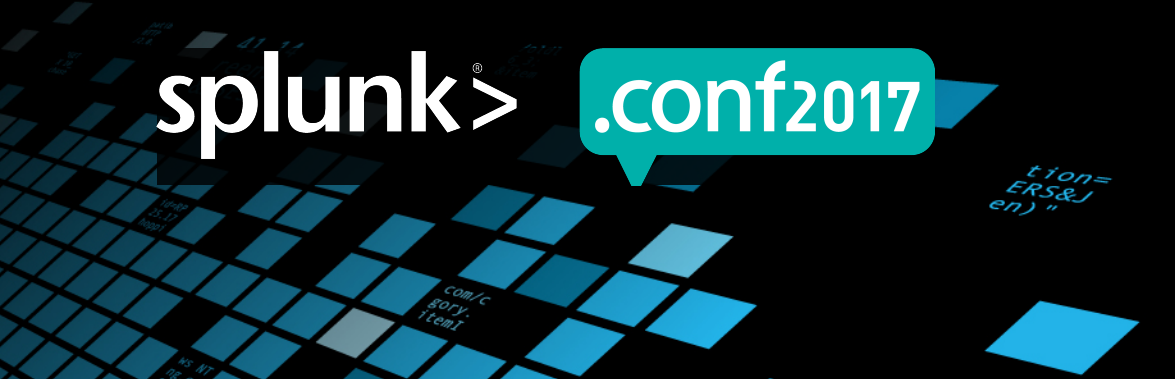